ALLEGATO  $D$ 

## MODALITÀ DI COMPILAZIONE DELLA SCHEDA DI SINTESI

(Art. 6 del bando)

## $1$  Generalità

I Comandi degli Enti/Reparti di appartenenza riceveranno all'indirizzo di posta elettronica indicato dai candidati nella domanda di partecipazione una e-mail contenente le seguenti informazioni:

il nome utente (username) da utilizzare per l'accesso alla scrivania dedicata;

un link per accedere alla pagina del concorso contenente l'elenco dei candidati effettivi al Comando per i quali deve essere compilata la scheda di sintesi.

Accedendo alla pagina concorsuale il sistema chiederà l'inserimento delle credenziali di accesso (username e password). Nel caso in cui il Comando stia accedendo per la prima volta al sistema non sarà in possesso di password. Dovrà pertanto utilizzare la procedura di rigenerazione della password presente nella maschera di inserimento delle credenziali.

Una volta completato il processo di attivazione delle credenziali tramite la creazione/rigenerazione della password, il Comando accedendo all'area dedicata dovrà:

## selezionare la cartella presente;

selezionare il nominativo del proprio dipendente per accedere alla scheda di sintesi che risulta nello stato di compilazione «da compilare»;

tramite il menu contestuale «EDR» in alto nella pagina, selezionare la voce «Apri» per accedere alla compilazione della scheda di sintesi del candidato selezionato. La scheda di sintesi, da compilare esclusivamente on-line, riproduce le informazioni richieste nell'allegato B (fac simile scheda di sintesi). Il sistema salva automaticamente il modulo redatto ad ogni cambiamento di pagina, pertanto la scheda di sintesi potrà essere compilata anche in momenti successivi. Le schede di sintesi parzialmente compilate risulteranno avere lo stato di compilazione in «bozza»;

compilata l'ultima pagina del modulo e selezionato il tasto «invia» si considera conclusa la fase di compilazione della scheda di sintesi che risulterà nello stato di compilazione «in acquisizione».

Completata la compilazione del modulo, il Comando dovrà:

nelle more dell'acquisizione, scaricare la copia in formato .pdf della scheda di sintesi tramite il pulsante «Recupera Ricevuta» presente nel menu contestuale «EDR»;

stampare la scheda in formato .pdf e farla firmare dalla commissione appositamente nominata e controfirmare dall'interessato e dal Comandante dell'Ente;

scansionare la scheda firmata;

accedere nuovamente alla scheda on-line per allegare la scansione della scheda firmata tramite il pulsante «carica allegato»;

verificare che il sistema confermi la conclusione della procedura di compilazione della scheda di sintesi e attestazione dei requisiti constatando che lo stato di compilazione riporti la voce «concluso»

La scheda di sintesi potrà essere integrata/modificata sino al momento del primo invio a sistema. Per successive integrazioni/correzioni dovrà essere contattata la Direzione generale per il personale militare (r1d1s2@persomi.difesa.it) che potrà autorizzare le correzioni/integrazioni necessarie da parte del Comando interessato sbloccando la scheda già inviata. Per poter autorizzare l'integrazione è necessario che i Comandi interessati alleghino la documentazione probante della modifica richiesta. Schede di sintesi inviate con qualsiasi mezzo, anche telematico, diverso da quello sopra indicato non saranno prese in considerazione.

## 2. Guida alla compilazione della scheda di sintesi.

Documentazione caratteristica:

- (1) Tipologia documento: specificare SV per la Scheda Valutativa, RI per il Rapporto Informativo e MR per la Mancata Redazione;
- (2) Giudizio/qualifica finale:

indicare il giudizio riportato sul documento caratteristico ovvero, in caso di mancata redazione, il motivo della compilazione. Nel caso di mancata redazione per assenza dal servizio, specificare il motivo dell'assenza dal servizio e l'eventuale riconducibilità di tale assenza a causa di servizio e allegare la documentazione probatoria.

In caso di Rapporto Informativo si potrà tener conto della seguente tabella di comparazione, in subordine si dovrà far riferimento alla qualità<br>Rendimento (voce n. 27 della parte III -Qualità professionali) ovvero indicare 1° Revisore:

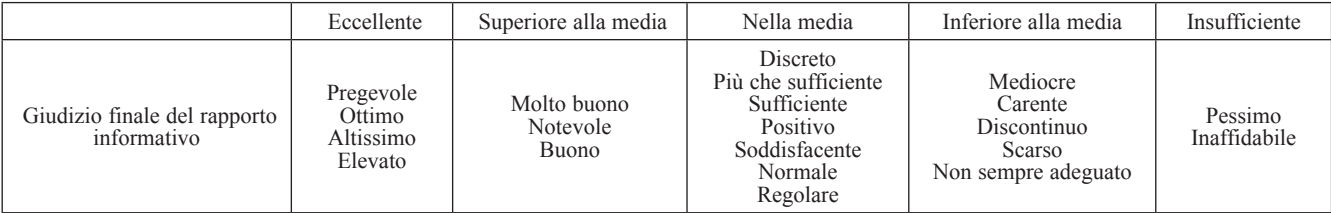

 $-23$  -

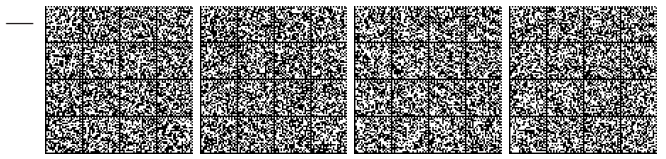